# Toggling the Display of Roof Intersection Points

Reference Number: **KB-01113** Last Modified: **August 25, 2020**

The information in this article applies to:

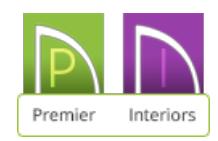

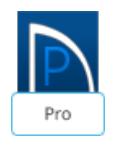

## QUESTION

Is there a way to easily see where roof planes would intersect?

## ANSWER

When roof planes of differing slopes meet, they create a ridge, hip, or valley.

The Join Roof Planes edit tool is the easiest way to move roof plane edges so that they meet correctly, but you can also locate roof plane intersection points where the ridge, hip or valley should be. Once you know where the planes will meet, you can drag edges or corners to those points.

### To toggle the generation of roof intersection points

- 1. Click on **Edit>** Preferences **iep** if you're on a Windows PC or Chief Architect> Preferences **iep** if you're on a Mac.
- 2. On the left side, click on theARCHITECTURAL panel.
- 3. Check the **Automatically Place Roof Intersection Points** box if you would like to see intersection points or uncheck the box if you don't want points to generate in the future.

**Note:** Removing the check from this box will prevent new Roof Intersection Points from generating in the future, but will not remove points that may already be present. To remove all existing points, navigate to CAD> Points> Delete Temporary Points.

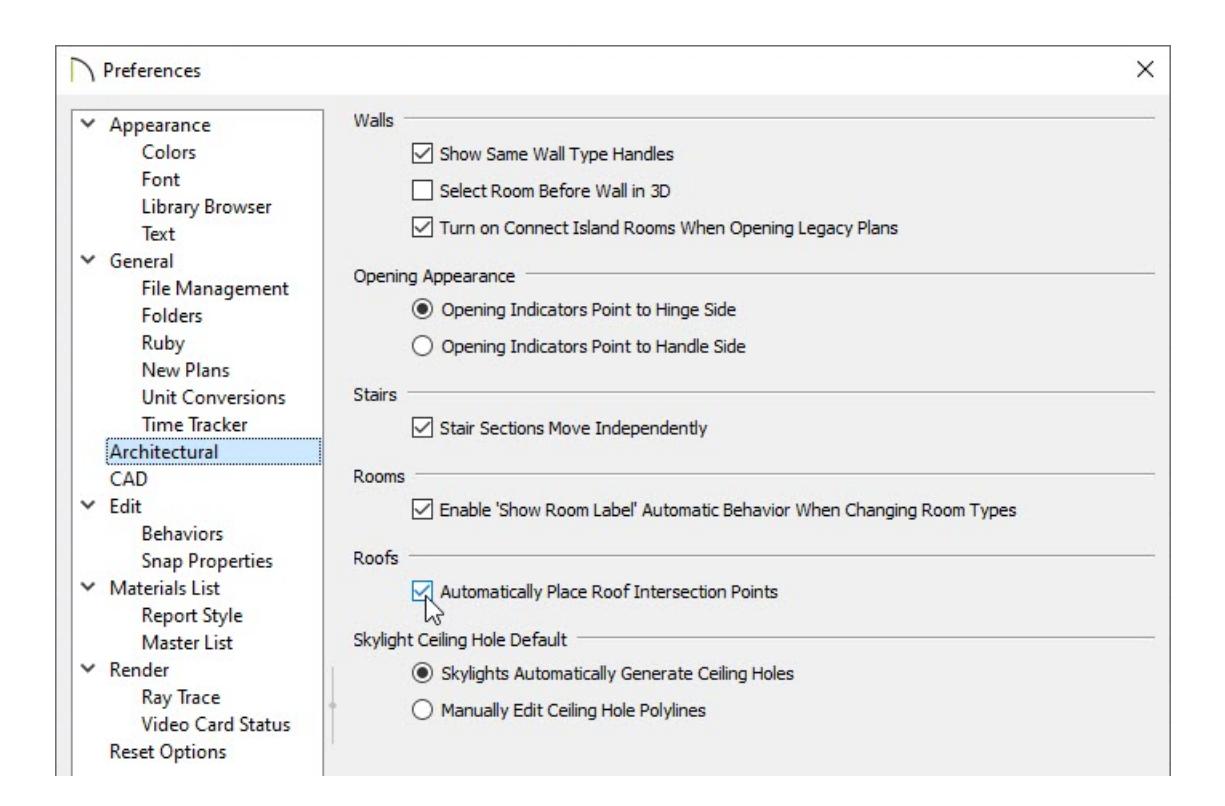

4. Hit **OK** to confirm the change and close the dialog.

#### To create roof plane intersection points

- 1. Make sure that **Automatically Place Roof Intersection Points** is checked.
- 2. Select the roof plane you would like to place intersection points on.
- 3. Click the edge of another roof plane to place a temporary CAD Point where it would meet the selected roof plane.

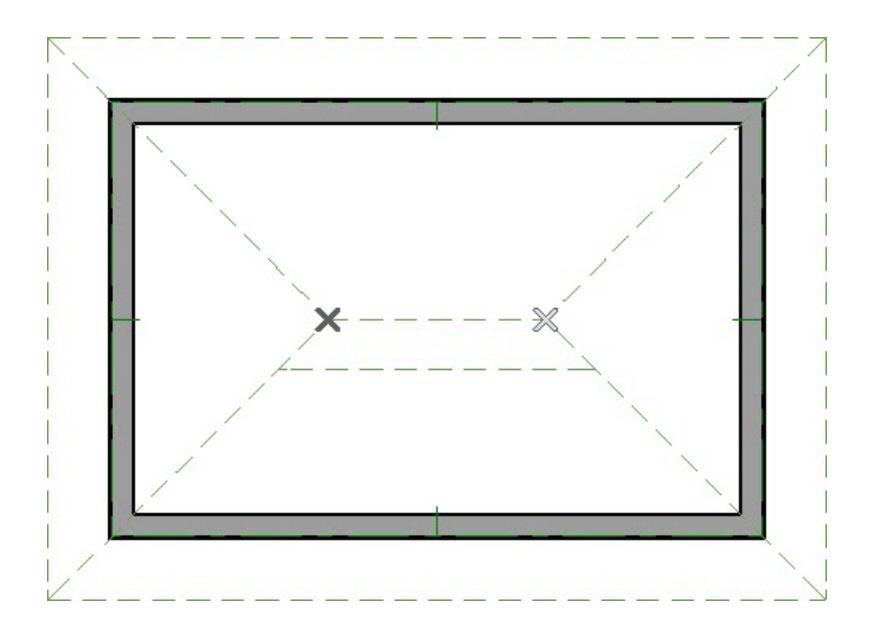

To delete roof plane intersection points

1. While in a floor plan view, navigate to **CAD> Points> Delete Temporary Points** from the menu.

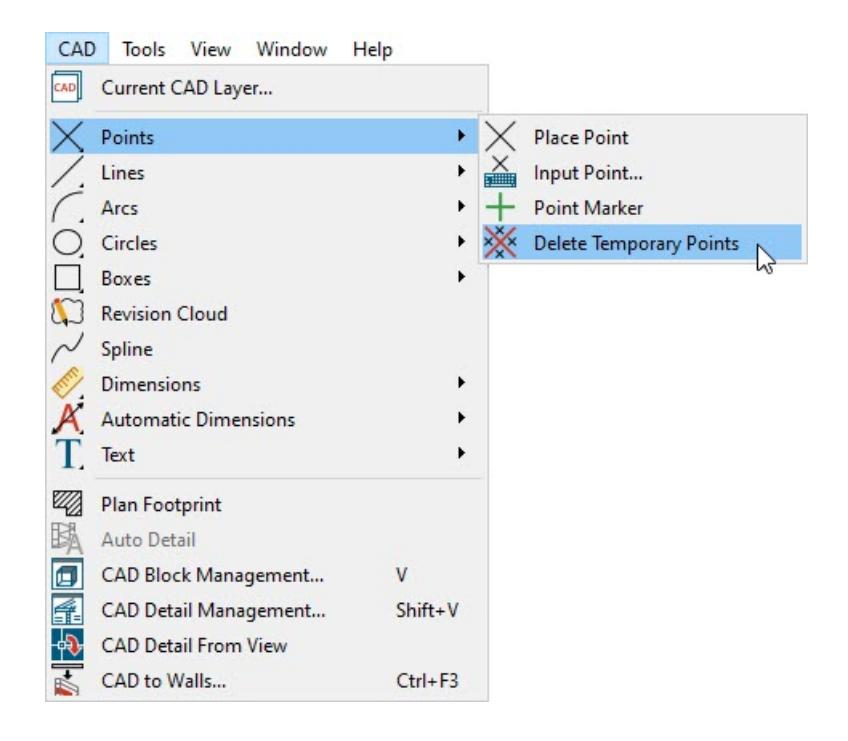

2. All roof intersection points will be removed from the view.

© 2003–2021 Chief Architect, Inc. All rights reserved // Terms of Use [\(https://www.chiefarchitect.com/company/terms.html\)](https://www.chiefarchitect.com/company/terms.html) // Privacy Policy

[\(https://www.chiefarchitect.com/company/privacy.html\)](https://www.chiefarchitect.com/company/privacy.html)